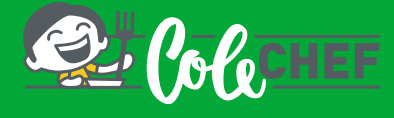

# **INSTRUCCIONES PARA DARSE DE ALTA O REACTIVAR EL SERVICIO DE COMEDOR ESCOLAR**

Si el plazo para renovar el servicio ya ha concluido y el botón 'RENUEVA' ya no está disponible, entonces deberás realizar el proceso de REACTIVACIÓN DEL SERVICIO

# Proceso de **REACTIVACIÓN** para usuarios que ya estén dados de alta en Colechef

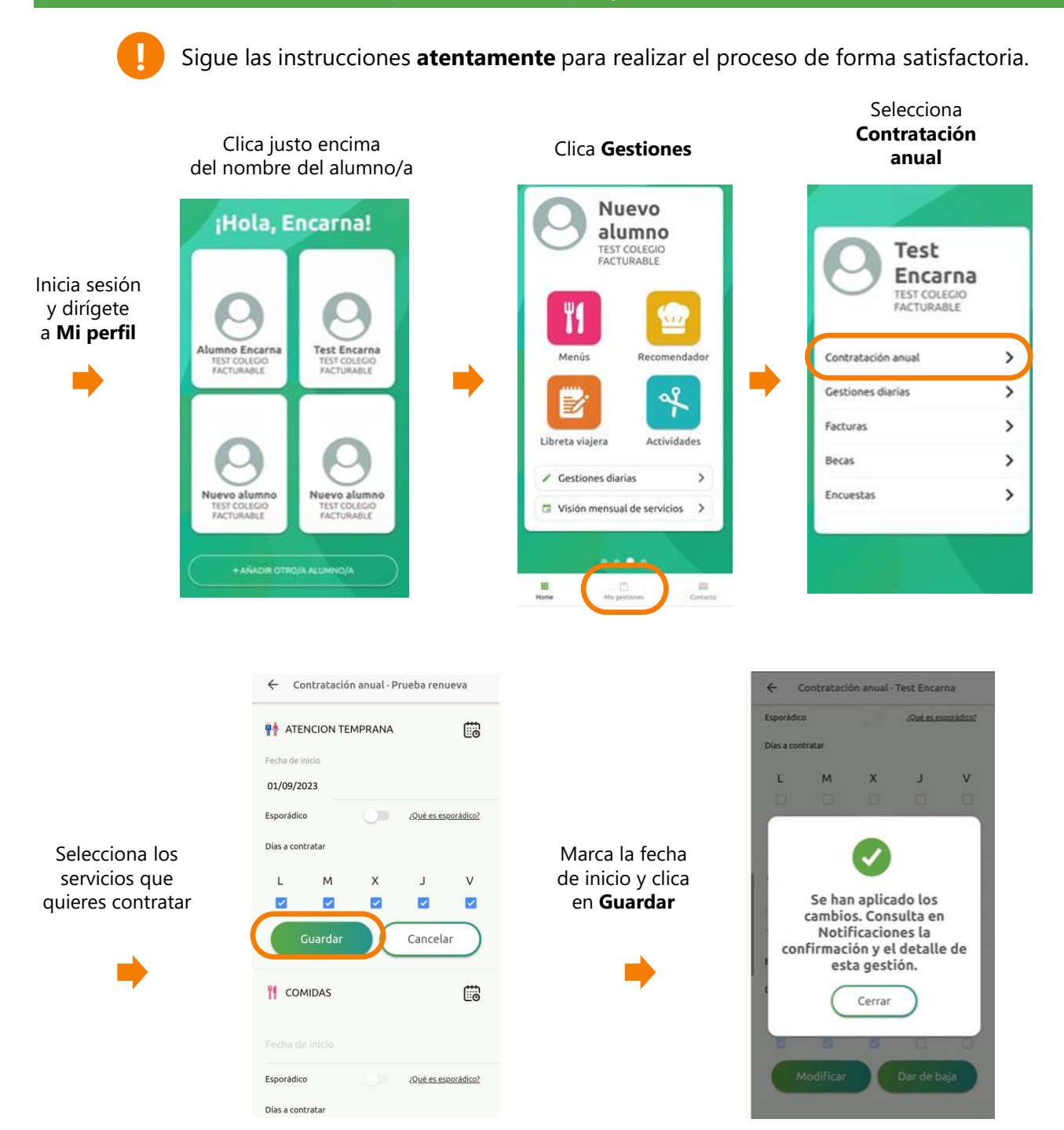

### **Recibirás un e-mail confirmando la contratación. También podrás consultarlo a través de Alumno/a > Notificaciones**

Para cualquier duda con el proceso de registro puedes contactar con nosotros en soporteapp@colechef.com o bien en el teléfono de soporte APP 94 242 00 18.

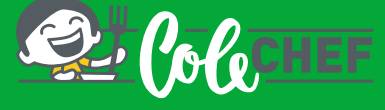

### **Si eres nuevo usuario y no estás dado de alta en la APP ColeChef, REGÍSTRATE**

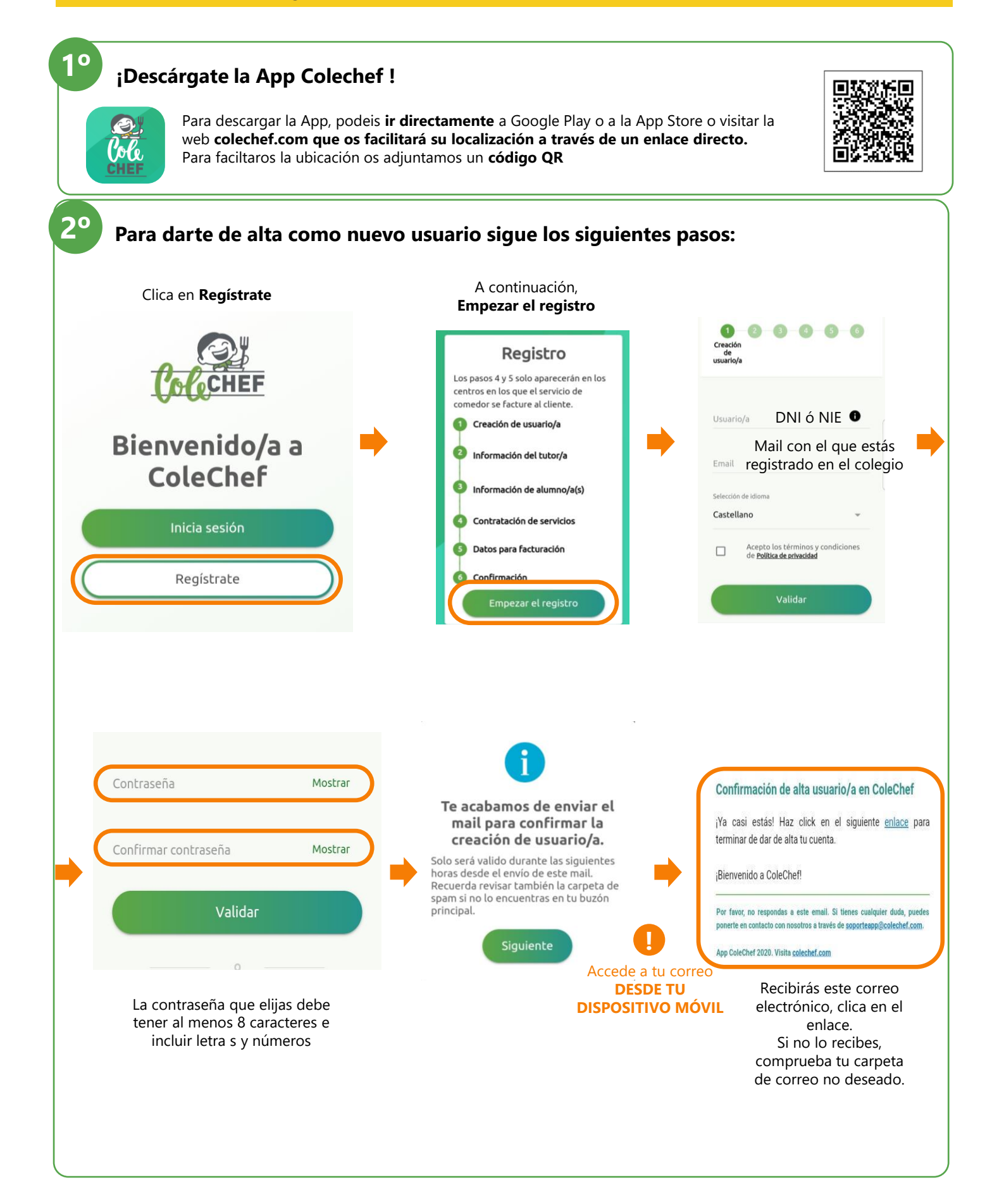

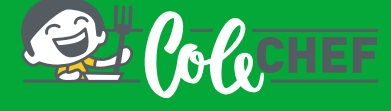

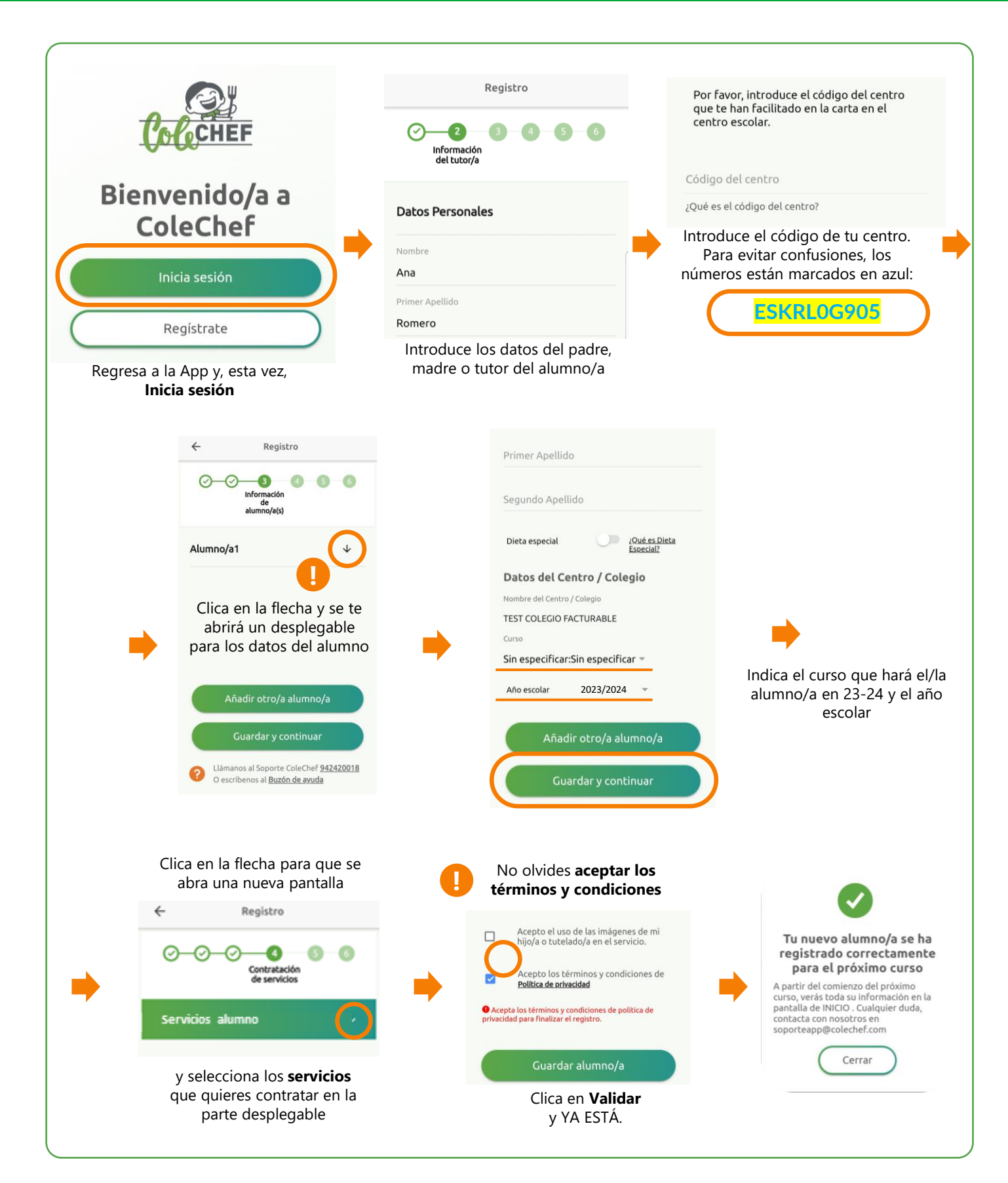

#### **Recibirás un mail confirmando la contratación, que puede ser verificada también desde la opción solicitudes de servicio de la App. A partir de septiembre se volcará la información.**

Para cualquier duda con el proceso de registro puedes contactar con nosotros en soporteapp@colechef.com o bien en el teléfono de soporte APP 94 242 00 18.